# How-To | Create an Account: Visitor

This guide is for users who do not have a CNet ID or a UCHAD. If you are University of Chicago faculty, staff or affiliate, please see the CNet/UCHAD login guide.

Step 1: Go to the CME Homepage - https://cme.uchicago.edu Step 2: Click on "Create account" in the top, right-hand side of the page

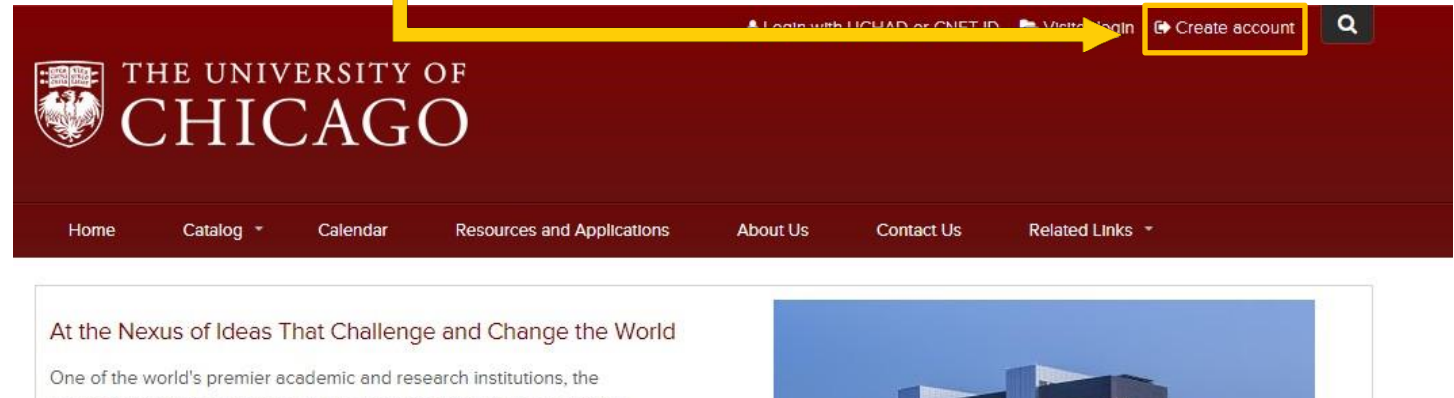

University of Chicago has driven new ways of thinking since our 1890 founding. Learn more.

## Step 3: Look in the "Visitor" box and click on "Create account login & password".

# Login/Create Account

University of Chicago faculty and staff may not create an account. Please click the 'Login with UCHAD or CNET ID' link at the top of the page. Creating multiple accounts may result in the loss of earned credits. For login assistance please contact us at our office at: cme@bsd.uchicago.edu.

#### Select Account Type

Account creation and login is different depending upon whether you have a Univeristy of Chicago issued CNetID or UCHAD account or not. Do you have a CNetID or UCHAD account (University Employees and Major Affiliate)?

### **Visitor**

Non University of Chicago employee or Major Affiliate

Login

You already have an account

#### New Account

Create account login and password

### **UCHAD or CNET ID**

For University of Chicago and Northshore practitioners with a CNetID or UCHAD.

Login

Login with your CNetID or UCHAD account

**Step 4:** You will be prompted to fill in your personal information. Fill in all required fields.

*\*Please enter your most frequently used e-mail. This can be either your work or personal e-mail.*

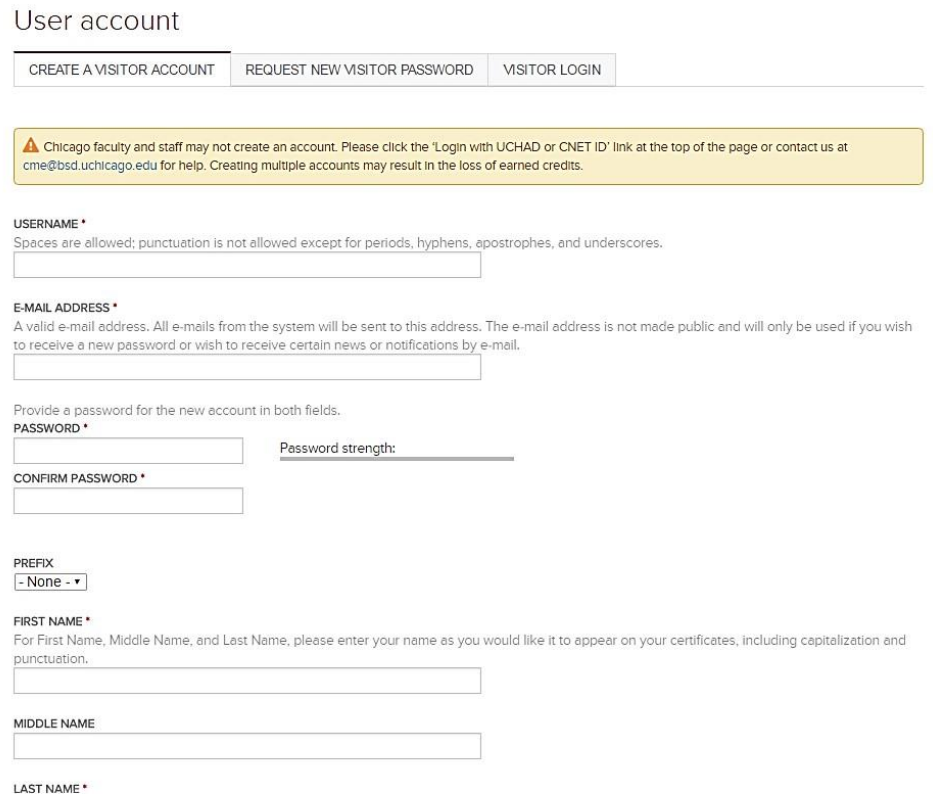

**\*Please pay particular attention to the "Degree" field**. This needs to be correct so when you claim course/RSS credit you receive the appropriate type (i.e., "MD" for *AMA Category 1 Credit* TM ).

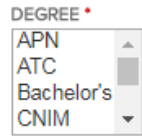

**\*The "Primary Clinical Affiliation" also needs to be correct.** This describes what institution you are from. If your primary clinical affiliation is the University of Chicago, you should be logging in with your CNet or UCHAD credentials!

### PRIMARY CLINICAL AFFILIATION \*

- University of Chicago Medicine
- NorthShore University Health System
- ◎ Other

### **OPTIONAL – Maintenance of Certification (MOC) Fields**

Should an activity be approved for MOC credit, this information will be required in order to claim credit and report to the respective boards.

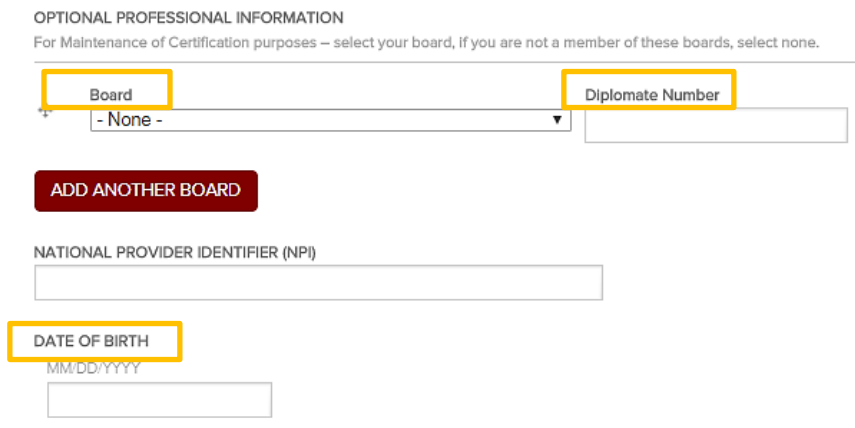

**Mobile information is important if you are texting in for credit regarding RSS.** If you do not have your mobile number associated to your account, you will not be able to text in or obtain your credit!

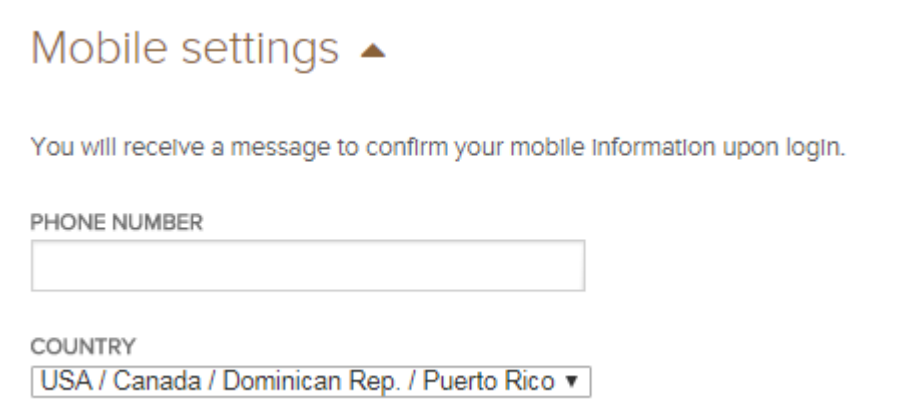

**Step 5:** Once you've entered you information, click in the box to complete the CAPTCHA and click "Create New Account".

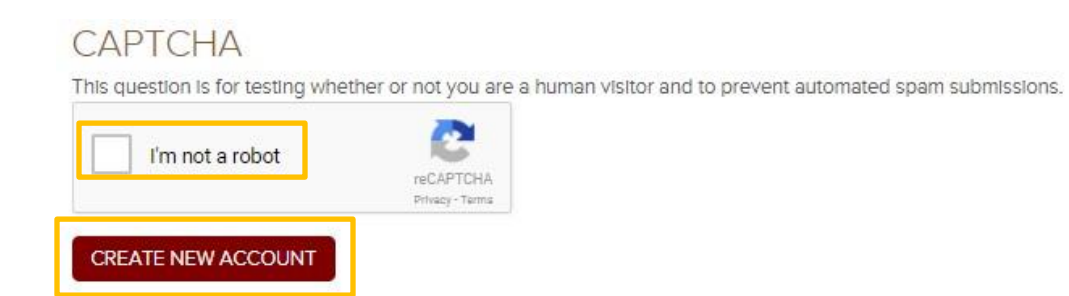

**Step 6:** Review your profile and you are now done!

### **Need Further Assistance?**

If you are unable to create your account or have trouble accessing your newly created account contact us! You can click on the "[Contact](https://cme.uchicago.edu/content/contact-us) Us" tab on the CME website's homepage and submit a form requesting assistance or e-mail us directly at [cme@bsd.uchicago.edu.](mailto:cme@bsd.uchicago.edu)

*\*\* Do not create another account in an attempt to access the website. This may lead to discrepancies in your personal information and transcripts. \*\**